# TROUBLESHOOTING 9-1-1 REALITY SIMULATOR

## LOST CONNECTION

*The simulator has a problem, it was fine now the instructor station signs on correctly but when you go to sign on the student station…*

- *when you click on "instructor" it doesn't let us sign in and the phones are blank.*
- *When you click on "instructor" it just flashes off.*

Understood - The student is seeing (meaning connected) to the instructor but cannot connect software to software - this is due to something blocking the connection – on either the student or the instructor.

There for several reasons. Check all of these.

- 1. Someone turned on Wi-Fi on one (or both) of the machines go into Networks and make sure Wi-Fi is OFF.
- 2. Someone turned on the FIREWALL go to search and CHECK FIREWALL STATUS. They should both be OFF.
- 3. Someone updated Windows (prohibited) which messes with all the settings. This will have to be reversed. We turn updates off.
- 4. Finally the router or the cords are malfunctioning.
	- To find out if it's a router bypass the router and plug the white CAT7 from one Lenovo to the other Lenovo and REBOOT. Now try to see if the student SEES the instructor and can sign in. If they cannot sign in they are still blocked because of settings.
	- If you bypass the router and all is A OK, it's the router and get another.
	- If they cannot connect try a new Cat7 cord.

#### **SOUND PROBLEMS - distant, underwater, no sound, error**

o You must keep the headsets plugged in or you will get an audio error. The program expects to see a headset. Plug in reboot.

o Plugs may be backward in the ports - check on both stations.

o Mute or low sound on the headset cord check the cord.

o Try another headset - or switch headsets

o Make sure Wi-Fi is off, this can interfere with sound

o If you have a screen with audio the settings may be asking the sound to come out of the screen and not the headset. Check the sound settings.

o Check the volume on the lower right hand of the screen, should be 76.

o Check sliders for sound on the CAD screen.

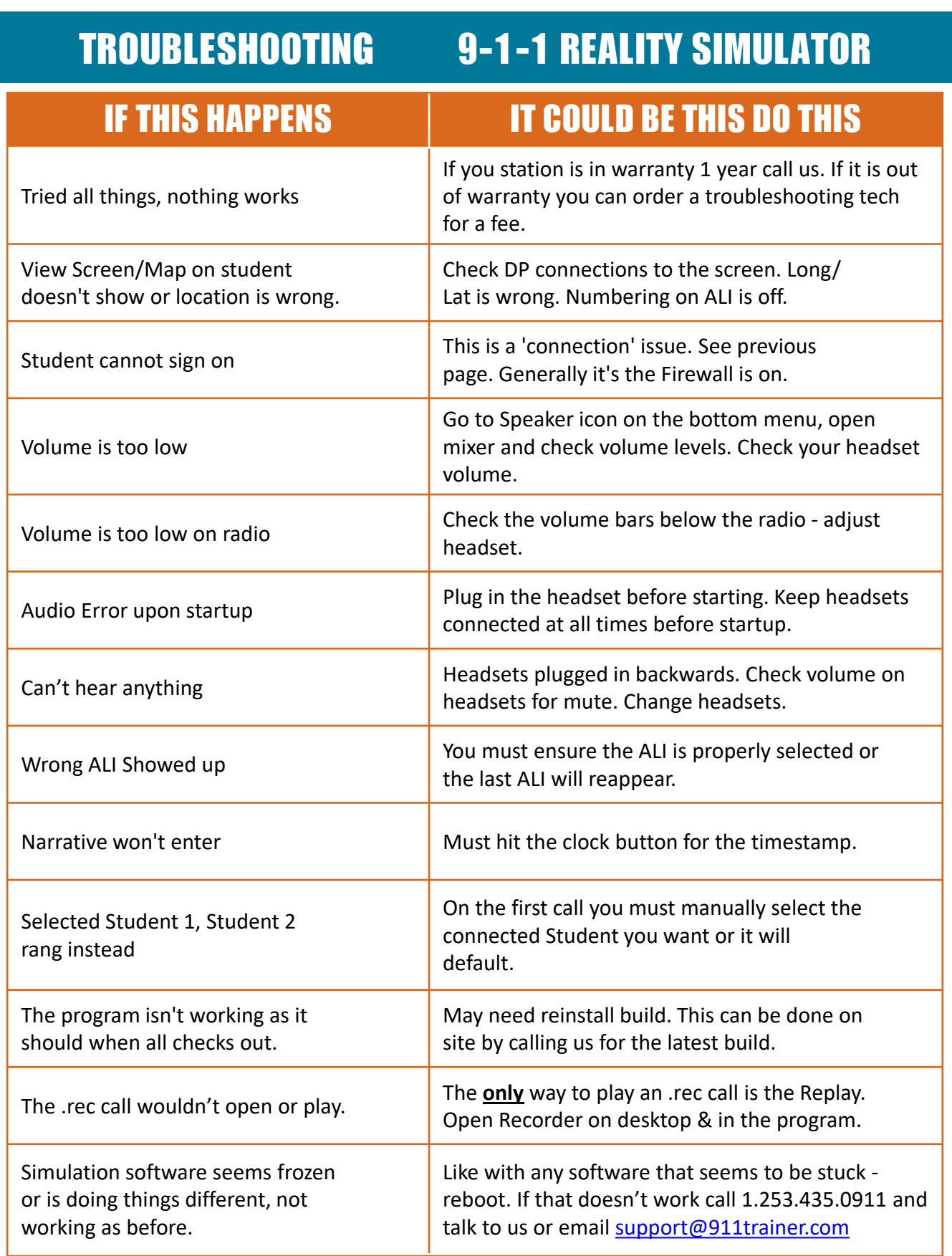

### 9-1-1 REALITY TRAINING STATION CALL 253.435.0911 FOR ASSISTANCE

# **Attention IT Department!**

9-1-1 Reality BASIC Simulators are intended to function as a stand-alone system not to be integrated into any existing networks. These stations require no changes/additions to the delivered settings and software -PLUG and TEACH.

Do NOT attach Printers. Anything printed should be saved to a flash drive to be printed from a different computer. Do NOT add a password. Do NOT load any software. Do NOT rename the computers.

This system is intended to function exactly as tested, verified and delivered. The warranty depends on all settings and requirements remaining just as they are provided. A Troubleshooting Guide is included.

The following have intentionally been turned off:

\*Windows Updates\* \*Restore Points\* \*Firewalls\* \*Wireless Connections\*

Changes may result in failure to connect the stations. We will attempt to phone troubleshoot any problems. Warranty violations can result in shipping, diagnosis and/or repair fees. Stations out of warranty may utilize our fee based online diagnosis and repair quote process.

9-1-1 Reality BASIC stations do NOT use the internet. Wifi must be off. Stations are connected computer to computer with firewalls off. Multiple students to one instructor use a pre-programmed router  $-$  do not change any of the settings on this router. All equipment have a one year warranty. A Troubleshooting Guide is included in your hardcopy binder and in video on the simulator desktop.

#### We recommend and offer online training for IT and users - using Join. Me

#### Questions? Please contact support@911Trainer.com or call 253.435.0911